# **QDD2**

For Windows and Linux Version 2 (28 June 2011)

A user-friendly program to select microsatellite markers and design primers from large sequencing projects

# **Emese Meglécz1 and Jean-François Martin2**

**1**Aix-Marseille Université, CNRS, IRD, UMR 6116 – IMEP, Equipe EGE Case 36, 3 Place Victor Hugo, 13331; Marseille Cedex 3, France

**2**Montpellier SupAgro, INRA, CIRAD, IRD, Centre de Biologie et de Gestion des Populations, Campus International de Baillarguet, CS30016, 34988 Montferrier-sur-Lez, France

> emese.meglecz@univ-provence.fr http://www.up.univ-mrs.fr/Local/egee/dir/meglecz/QDD.html

# **To cite QDD:**

Meglécz, E. Costedoat, C., Dubut, V., Gilles, A., Malausa, T., Pech, N. and Martin J-F. 2010. QDD: a user-friendly program to select microsatellite markers and design primers from large sequencing projects. **Bioinformatics,** 26(3) 403–404

# **Quick start for users familiar to QDD1:**

**Installation of the program** (almost the same as QDD1)

- Install Perl, ClustalW2, Primer3 (version 1; not yet with version 2), BLAST+ (QDD2 uses BLAST+. It will not run with the earlier BLAST programs)
- Copy the QDD2 files into a folder
- Make a project folder with the data files
- **Running the program:** (same as QDD1)
	- Open a terminal
	- Change directory to the folder containing QDD2
	- Type perl pipeX.pl  $(X = 1, 2, 3, 4)$
	- Use the menu to set parameters
	- Outfiles are found in subfolders (pipe X  $*$ ) of the project folder

### **Changes between QDD1 et QDD2**

- The minimum number of repetitions to define a microsatellite cannot be specified. All microsatellites with at least 5 repetitions of 2-6 base pair motifs are considered as target microsatellites. All 2-6 bp motifs with 3-4 repetitions are considered as nanosatellites. Homopolymers are detected from 5 repetitions.
- The output files of the pipe2 (detection and elimination of redundant sequences) are more informative than in QDD1: One file is produced per sequence type: consensus (xxx\_consensus.fas), unique (xxx\_unique.fas), multihit (xxx\_multihit\_css.fas; Criptically Simple Sequences, possibly minisatellites), nohit (xxx\_nohit\_css.fas; Criptically Simple Sequences), grouped (xxx\_gr.fas; flanking regions similar to other loci but similarity is under the user defined threshold)) + one file with similar sequences aligned and their consensus (xxx\_cons\_subs.fas).
- Pure micro- and nanosatellites are pooled into a compound microsatellite if the distance between them is equal or less than the longest of the two motifs. Homopolymers are never pooled with micro- or nanosatellites.
- For reads that have more than one target microsatellites, all possible combinations of the target microsatellites are defined as target region. DQQ2, thus allows the design for one single target microsatellite or for more then one microsatellite in the target region.
- For each target microsatellite (at least 5 uninterrupted repetitions) primers are designed with 7 different designs:

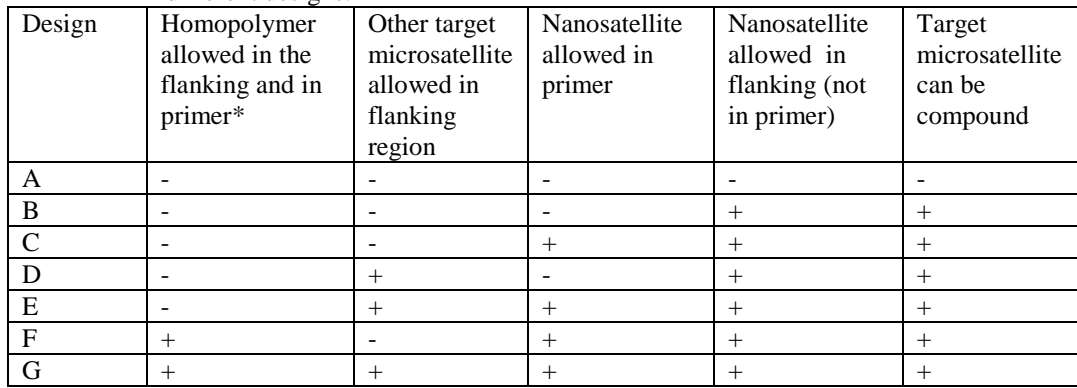

\*A separate primer3 parameter allows setting the maximum length of a homopolymer in the primer.

- Apart from the information already present in the QDD1 primer table it also contains
	- o Column marking polymorph target microsatellites (in consensus sequences)
	- o Column with the design type (A-G)
	- o Column with the best (lowest penalty for the best design type available) primer pair for each target region
	- o Column with the best (lowest penalty for the best design type available) primer pair for each sequence
- A pipe4 using bioperl is available to BLAST sequences with primer against GenBank (nt). The primer table is completed with information on the best hit to Genbank (if any) and the lineage of the organism of the hit (the subject sequence). This step is not sufficient for genomic comparisons, but users can spot out a contamination. DO NOT run pipe4 abusively since it can overcharge NCBI BLAST services. A good internet connection is necessary for this step.
- Each pipeX.pl produces a log file with all input parameters and summary statistics on the results.

# **1. Overview**

Large scale sequencing has become affordable, therefore it is likely to replace rapidly microsatellite isolation involving cloning. Apart from cost- and labour-efficiency, access to a large number of sequences has two great advantages:

(i) Microsatellite selection can be more stringent. Using only microsatellites that are not compound or

interrupted, thus likely to follow a simple mutation model, provide markers that are more easily interpretable. (ii) Microsatellite amplification by PCR can be seriously affected by microsatellite and mobile element associations. The detection of large sequence clusters can suggest the presence of mobile elements, and thus eliminating microsatellites that are found in these clusters can increase the proportion of working primers compared to the total number of primers tested.

The original version of QDD (QDD1) aimed to select markers that are the most likely to give a clearly interpretable pattern. However, in the meantime NGS sequencing arrived to its adolescence, and allowed scientist to work at a genomic level even for non-model organism. The use of 50+ microsatellites markers for a species became a reality, and now, researchers need the most and not only the best out of their NGS data. QDD2 intends to follow this trend and provide primers also with less stringent design, but still giving information on the condition of the primer design.

QDD treats all bioinformatics steps from raw sequences until obtaining PCR primers: sorting sequences by tag, removing adapters/vectors, detection of microsatellites, detection of redundancy/possible mobile element association, selection of sequences with target microsatellites and primer design.

A user-friendly windows interface i-QDD2 is under development. The current version can be run both under Linux and Windows in an easy to use command line option.

# **2. Glossary**

**Perfect (pure) microsatellite**: Microsatellite composed of one single motif of 2-6 bp length with no interruption. The minimum number of repetition is arbitrary set to 5.

**Nanosatellite**: 3-4 tandem repetition of a 2-6 bp motif.

**Hompolymer**: At least 5 tandem repetition of a single base.

**Compound microsatellite**: Pure micro- and nanosatellites are pooled into a compound microsatellite if the distance between them is equal or less than the longest of the two motifs. Homopolymers are never pooled with micro- or nanosatellites.

**Target microsatellite**: Pure or compound microsatellite with at least 5 uninterrupted repetitions of a 2-6 bp motif.

**Target region**: The region of the read that should be between the primers. There can be one or more target microsatellites in a target region.

**Genomic multicopies**: Loci present more than once in the genome. They can be either the results of duplication events or transposition.

**Flanking region**: The whole sequence apart from the target microsatellites. This simple definition can be applied, since the lengths of the reads are compatible with PCR, thus it is not necessary to define a maximum for length of a flanking region.

**Soft masking in BLAST**: BLAST prevents seeding (starting the alignment by a perfect match of a predefined length) in masked regions, but allows alignment extension through them if soft masking is applied.

**Tag**: A short DNA stretch added at the 5'-end of the DNA fragment to be sequenced for identification. Different tags can be added to DNA from different sources (e.g. species) and the pooled DNA is loaded on a non-fractioned PicoTiter plate, thus gaining space and quantities of reads. Sequences coming from different sources are identified according to their tag.

# **3. Installation**

QDD is written in Perl and is run as a standalone application on Windows or Linux systems.

For both versions the following freely available programs should be installed in order to be able to run QDD:

**ActivePerl** (http://www.activestate.com/activeperl/)

**Bioperl** ( http://www.bioperl.org/ **;** It is only necessary for pipe4;

help for windows installation http://www.bioperl.org/wiki/Installing\_Bioperl\_on\_Windows **)**

**BLAST**+ (ftp://ftp.ncbi.nih.gov/blast/executables/blast+/; Use BLAST+ not BLAST)

**ClustalW** (ftp://ftp.ebi.ac.uk/pub/software/clustalw2/) Use clustalw2 and not formerly widely used clustalw1.83.

**Primer3** (http://primer3.sourceforge.net/) Use Primer3-1.1.4 version.

**3.1.** Install ActivePerl, BLAST, ClustalW2 and Primer3

Important: If you are working on MS Windows install Clustal2 using the msi file and keep the files within the folder selected during the installation process

If you are working on Linux install the package csv\_xs (sudo apt-get install libtext-csv-xs-perl)

**3.2.** Untar and unzip QDD.tar.gz for Linux, extract QDD.rar (by WinRar) for windows

Put all files into one folder

**3.3.** Make a project folder for the input files

# **4. Description**

QDD is composed of four parts. Each of them can be run separately.

#### **4.1 Sequence cleaning and microsatellite detection: pipe1.pl**

Most of the steps do not take longer than a few minutes. If there are a million of sequences in the tag sorting step, it can take about 30 minutes.

#### **4.1.1.Input files**

All input files must be in the project folder that does not contain other fasta files. The name of the input folder is set by the user in the parameters (see 4.2).

From here onwards we give the names of the output files for a run where the original input fasta file was named 'sample.fas' and put into a project folder 'datain' that is a subfolder within QDD. (data\sample.fas)

*4.1.1.1.* tag.fas (must be named 'tag.fas'; fasta file with all tag sequences; optional)

e.g. >MID1 ACGAGTGCGT  $MTD2$ **ACGCTCGACA** 

*4.1.1.2.* adapter.fas (must be named 'adapter.fas'; fasta file with all adapters/vectors that might be present in the sequences; optional but STRONGLY recommended where adapters apply)

*4.1.1.3.* fasta files from the sequencing project

There might be more than one file. The program deals with them one after the other.

The name of the fasta files can have any alphanumerical characters and underscore but not space and must have '.fas' extention  $(e.g.$  sample.fas). Everything in the definition line after '>' and before the first space is read as the sequence identifier. The identifier can have any alphanumerical characters and underscore. Replace all other characters by underscore.

e.g. >FVU26NR06DGVOE

### ACGAGTGCGTGCCTAGCTAGCAGAATCACACACACACACACACACACACACACTATGTA CTCTCCTTTGTGAAATACATACGACATGTGTACGTAAACAACACT >FVU26NR06DIOGK ACGAGTGCGTAAGGCCTAGCTAGCAGAATCGTTTCCTAATGATGCGCTTCCAAAACTACT CTCTGTGCGACTCTTTAACCTT

…

#### **4.1.2. Steps of pipe1.pl**

*4.1.2.1.* It identifies and removes tags and writes one fasta file per tag with the tag free sequences (plus 1 file with sequences that did not have detectable tag). Optional.

*4.1.2.2.* Removes adaptors/vectors Optional. If adapter is not found at the beginning of the sequence, the sequence is removed.

*4.1.2.3.* Selects sequences longer or equal than the user-defined limit, since short sequences are likely to contain errors ( Gilles et al. 2011)

*4.1.2.4.* Selects sequences that contain microsatellites.

*4.1.2.5.* Output files are found in a pipe1\_XXX subfolder of your project folder, where XXX is a numerical identifier of the pipe1 run (different for each run) See explanation on the outfiles at point 6

#### **4.1.3. Parameters of pipe1.pl** with default values

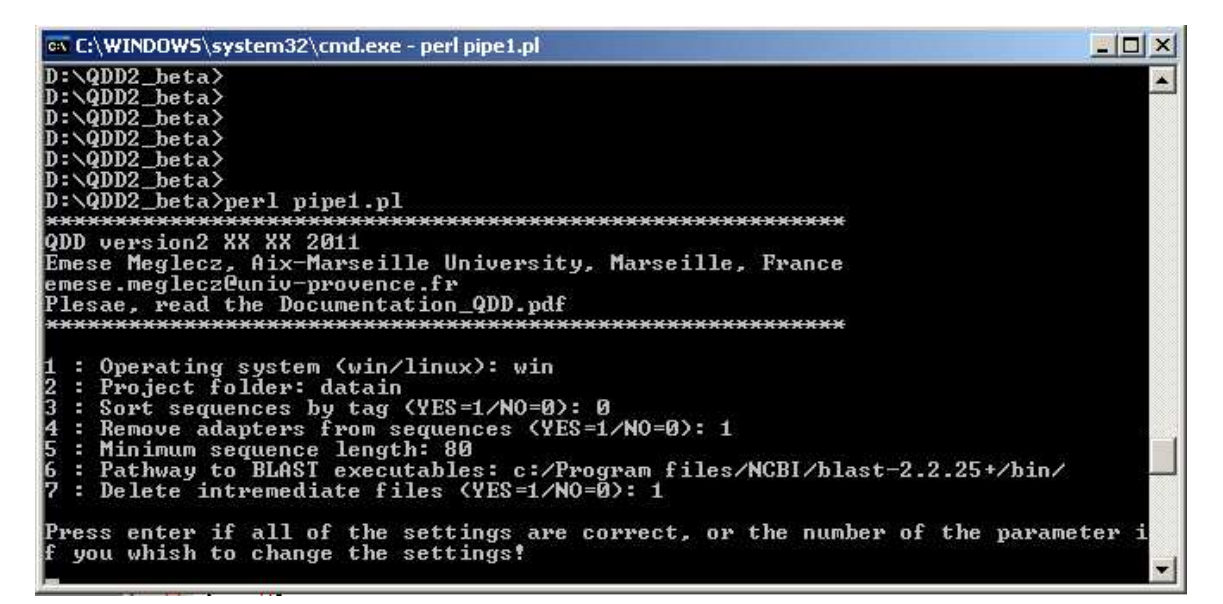

*4.1.3.1.* Operating system (win/linux): win

*4.1.3.2.* Input folder: e.g. datain

If the input folder is not the subfolder of the folder that contains the QDD scripts, the whole path should be specified. (e.g. c:\data). Only alphanumerical characters and underscore is allowed in the name

4.1.3.3. Sort sequences by tag (YES= $1/NO=0$ ): default = 1

If 1, QDD scans for tags defined in tag.fas, otherwise skips the tag sorting step

4.1.3.4. Remove adapter (YES= $1/NO=0$ ): default = 1

If 1, QDD removes vector/adapter sequences. Attention! If adapters/vector/tags are not removed when they should, many sequences are unnecessarily eliminated by pipe2.pl (see 4.2.). Therefore skip these steps only if you are sure that you have a clean dataset.

4.1.3.5. Minimum sequence length:  $\text{default} = 80$ 

Keeps sequences longer than 80 bp (without adapter and tag)

*4.1.3.6*. Pathway to BLAST executables: pathway to BLAST+ executables. Attention, executables are usually found in the /bin/ subfolder of BLAST+, therefore it must be included on the path (e.g. c:/Program files/NCBI/blast-2.2.25+/bin/)

*4.1.3.7.* Delete intermediate files (YES=1/NO=0): default = 1

If 1 keeps only important intermediate files, if it is set to 0 all intermediate files are kept (option used for troubleshooting, otherwise delete intermediate files is preferred)

#### **4.2. Sequence similarity detection: pipe2.pl**

This stage eliminates redundancy in the widest sense: copies of the same locus, sequences that potentially have more than one copy in the genome. The time of the run can vary from a few minutes to a few hours, and it depends on the number of sequences and the degree of redundancy (including intra genomic repetitions) of the data.

#### **4.2.1. Input files**

This stage can treat input files with up to 50 000 sequences in a single fasta file. Bigger files might be run, but it can be very long.

The input files were prepared by pipe1.pl and found in the pipe1\_XXX subfolder of the original input folder 'datain' (datain/pipe1\_XXX/sampe\_pipe2.fas).

If there are more than one subfolder starting by 'pipe1\_' in the project folder, the last in the alphabetical order will be checked for input files. (If you do not remane the folders, this should be the most recent folder produced by pipe1.pl)

If you want to run pipe2.pl on a fasta file, that is not produced by pipe1.pl create datain/pipe1\_99999999999 folder and put your input files named zzz\_pipe2.fas, where zzz can be replaced by a suite of any alphanumerical characters.

#### **4.2.2. Steps of pipe2.pl**

*4.2.2.1.* Detects sequence similarity by an all-against-all BLAST

*4.2.2.2.* Eliminates sequences that have more than 1 blast hit between the two same sequences (multihit, possibly minisatellites)

*4.2.2.3.* Eliminates sequences that did not have blast hit not even to themselves (nohit, possibly cryptically simple sequences)

*4.2.2.4.* Calculates pair wise identity along the whole flanking regions if similarity was detected by BLAST

*4.2.2.5.* Establishes contigs if pair wise similarity along the flanking region is higher than userdefined limit

*4.2.2.6.* Makes majority rule consensus sequences (consensus coefficient is user defined)

*4.2.2.6.* Check polymorphism in consensus sequences

*4.2.2.7.* BLAST consensus sequences against sequences that have blast hits but not included in the contig (grouped sequences)

*4.2.2.8.* Selects consensuses sequences that did not have hits in the previous BLAST

*4.2.2.9.* Prepares a file with selected consensus sequences and all original 'unique' sequences. This is placed into 'pipe2\_xxx' subfolder and will be the input file of pipe3.pl

*4.2.2.10.* Output files are found in a pipe2\_XXX subfolder of your project folder, where XXX is a numerical identifier of the pipe2 run (different for each run) See explanation on the outfiles at point 6

#### **4.2.3. Parameters of pipe2.pl with default values**

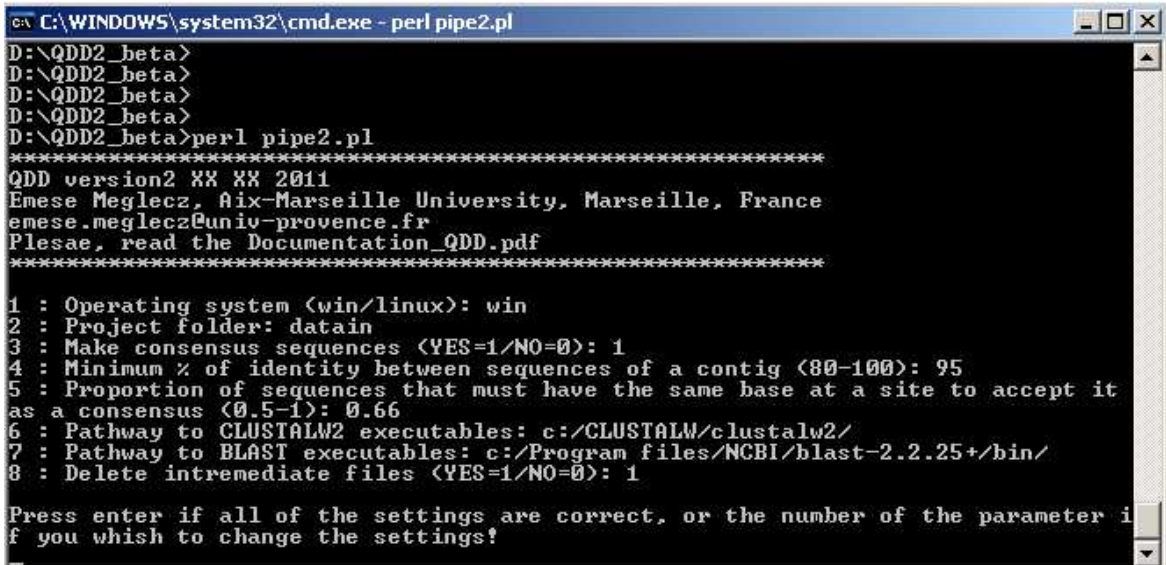

*4.2.3.2.* Input folder: datain

Must be the same as for pipe1.pl. This folder contains the subfolder pipe1 xxx, with the input files of pipe2.pl

*4.2.3.3.* Make contigs and consensus sequences (if 1), else uses only sequences that had no Blast hit to other sequences. Unless you have a very large input file (more than 50 000 sequences) it is better to use option 1. If the run time is excessively long you can consider running option 0 (no contigs are prepared), and use only unique sequences in subsequent analyses.

4.2.3.4. Minimum % of identity between sequences of a contig  $(80\% -100\%)$ : default = 95 While making contigs a sequence is added to a contig if its flanking region similarity to at least one of the existing sequence in the contig is greater than 0.95

*4.2.3.5.* Proportion of sequences that must have the same base on the aligned site to accept it as a consensus: default = 0.66. Sequences of the contigs are aligned. For each site, a nucleotide is accepted as a consensus if it is present in more than 66% of the informative bases (not N) on that site. Otherwise N is put in the consensus sequence of the given site.

*4.2.3.6.* Pathway to BLAST+: e.g. C:/Program Files/NCBI/blast-2.2.25+/bin/ (including de bin folder that contains the executables)

*4.2.3.7.* Pathway to CLUSTALW: e.g. c:/CLUSTALW/clustalw2/

4.2.3.8. Delete intermediate files (YES= $1/NO=0$ ): default = 1

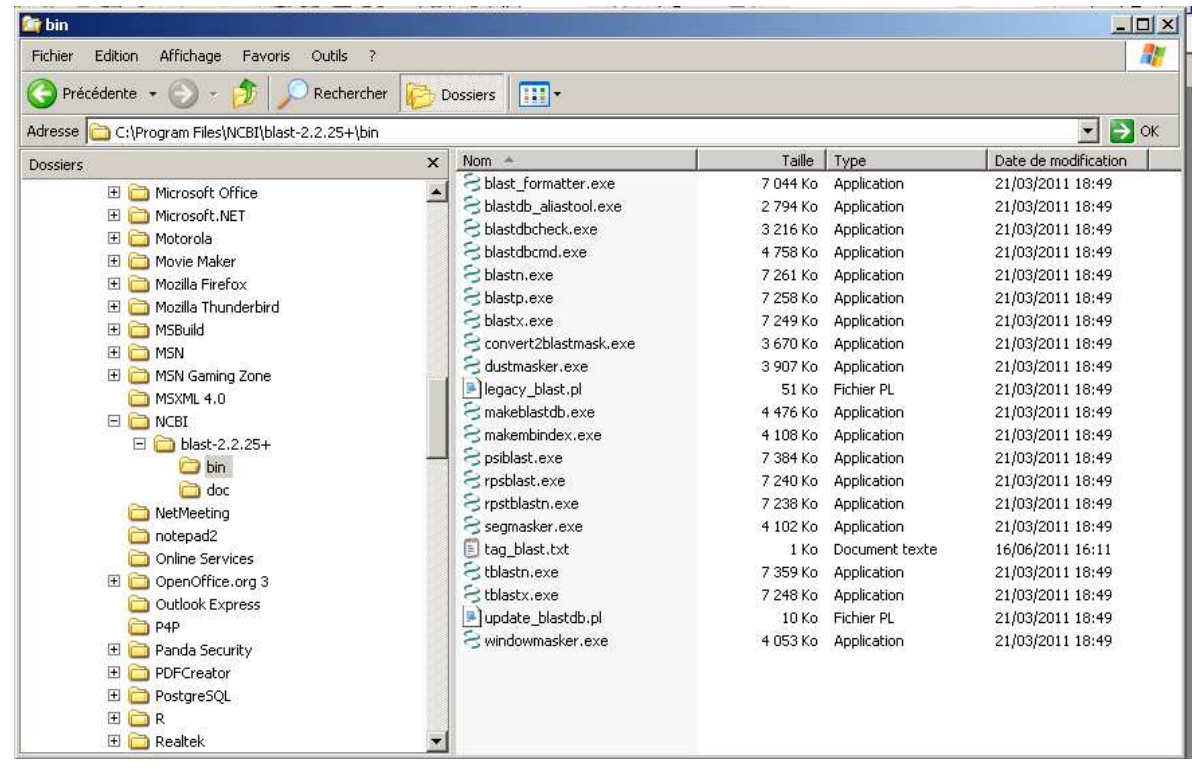

### **4.3. Microsatellite selection and primer design: pipe3.pl** identifies target microsatellites: Pure or compound microsatellite with at least 5 uninterrupted repetitions of a 2-6 bp motif.

For each target microsatellite primers are designed with 7 different designs (A-G):

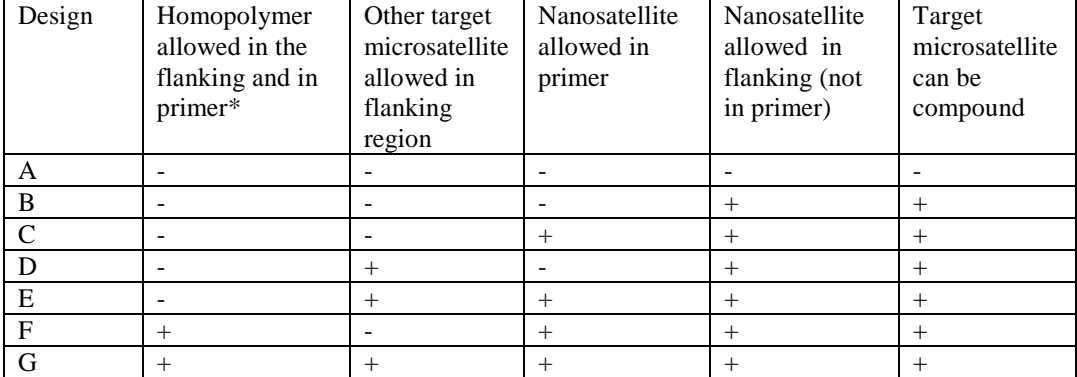

\*A separate primer3 parameter allows to set the maximum length of a homopolymer in the primer.

#### **4.3.1 Input files**

The input files were prepared by pipe2.pl and found in the pipe2\_XXX subfolder of the original input folder 'datain' (datain/pipe2\_XXX/sampe\_pipe3.fas).

If there are more than one subfolder starting by 'pipe2\_' in the project folder, the last in the alphabetical order will be checked for input files. (If you do not remane the folders, this should be the most recent folder produced by pipe2.pl)

If you want to run pipe3.pl on a fasta file, that is not produced by pipe2.pl create datain/pipe2\_9999999999 folder and put your input files named zzz\_pipe3.fas, where zzz can be

replaced by a suite of any alphanumerical characters.

#### **4.3.2 Steps of pipe3.pl**

*4.3.2.1.* Idetifies all homopolymers, nano- and microsatellites

*4.3.2.2.* Pools nano- and microsatellites if the distance between them is lower or equal to the longest motif of the two neighbouring nano/microsatellites. They are treated as compound nano/microsatellites.

*4.3.2.3.* Identifies target microsatellites

*4.3.2.4.* Runs Primer3 for each user defined PCR product length interval and for each design. Most of the parameters for Primer3 can be set directly by a menu (see 4.3.3. for details) The target region (target microsatellite) and excluded region are defined automatically by QDD2 according to the more or less stringent design conditions (designs A-G).

All primer pairs and their descriptions are printed in a table, as well as the motif, length and position of the target microsatellite, condition of primer design and information of polymorphism of microsatellites of consensus sequences

#### **4.3.3. Parameters of pipe3.pl** with default values

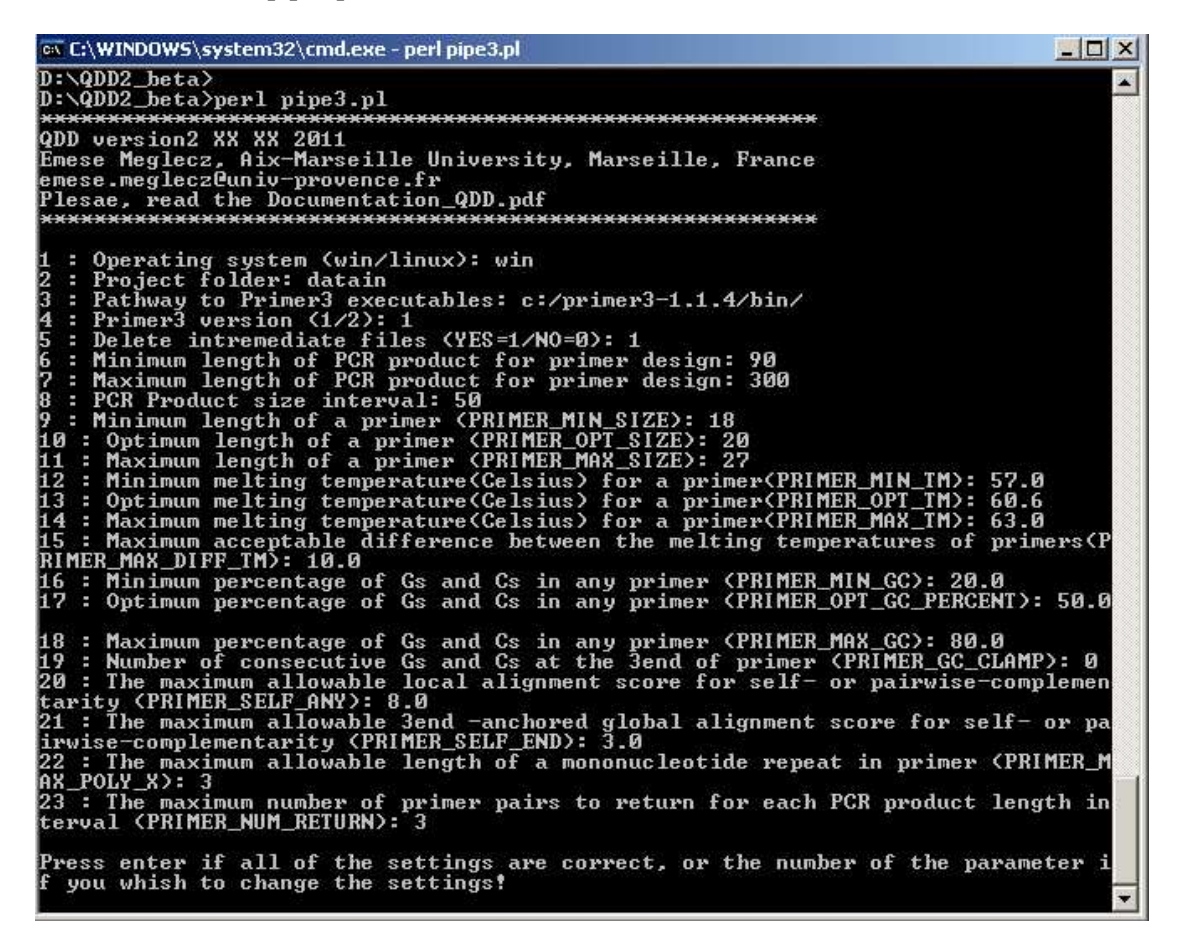

*4.3.3.1.* Operating system (win/linux): win

*4.3.3.2.* Input folder: e.g. datain

Must be the same as for pipe1.pl. This folder contains the subfolder pipe2 xxx, with the input files of pipe3.pl

*4.3.3.3.* Pathway to Primer3: e.g. c:/primer3-1.1.4/bin/

Path to Primer3 executables from the root; attention executables are found in the 'bin' subfolder of a folder that contains primer3

*4.3.3.4.* Primer3 version (At the moment QDD2 works only with primer3-1)

4.3.3.5. Deletes intermediate files (YES= $1/NO=0$ ): default = 1

*4.3.3.6.* Minimum length of PCR product for primer design (for Primer3): default = 90

4.3.3.7. Maximum length of PCR product for primer design (for Primer3): default  $= 320$ 

*4.3.3.8.* Interval of length of PCR product for primer design (for Primer3): default = 50

Steps 4.3.3.6-8: Primer3 is run several times. Each time the desired PCR product size is set to a

different interval to cover. As a default 90-140, 140-190, 190-240, 240-290, 290-320

#### **PRIMER3 internal parameters (for detailed explanation see Primer3 documentation):**

*4.3.3.9*. Minimum length of a primer (PRIMER\_MIN\_SIZE): default =18

4.3.3.10. Optimum length of a primer (PRIMER\_OPT\_SIZE): default =20

4.3.3.11. Maximum length of a primer (PRIMER\_MAX\_SIZE): default =27

*4.3.3.12.* Minimum melting temperature (Celsius) for a primer (PRIMER\_MIN\_TM): default =57.0

4.3.3.13. Optimum melting temperature (Celsius) for a primer (PRIMER\_OPT\_TM): default =60.0

*4.3.3.14*. Maximum melting temperature (Celsius) for a primer (PRIMER\_MAX\_TM): default =63.0

*4.3.3.15*. Maximum acceptable difference between the melting temperatures of primers (PRIMER\_MAX\_DIFF\_TM): default =10.0

*4.3.3.16*. Minimum percentage of Gs and Cs in any primer (PRIMER\_MIN\_GC): default =20.0 *4.3.3.17.* Optimum GC percent of primers (PRIMER\_OPT\_GC\_PERCENT): default =50.0

*4.3.3.18*. Maximum percentage of Gs and Cs in any primer (PRIMER\_MAX\_GC): default =80.0

*4.3.3.19.* Number of consecutive Gs and Cs at the 3'of primer (PRIMER\_GC\_CLAMP): default =0 *4.3.3.20.* The maximum allowable local alignment score for self- or pairwise-complementarity

(PRIMER\_SELF\_ANY): default =8.00

*4.3.3.21.* The maximum allowable 3'-anchored global alignment score for self- or pairwisecomplementarity (PRIMER\_SELF\_END): default =3.00

*4.3.3.22*. The maximum allowable length of a mononucleotide repeat in primer (PRIMER MAX POLY X): default =5

*4.3.3.23.* The maximum number of primer pairs to return for each PCR product length interval

(PRIMER\_NUM\_RETURN): default =3

### **4.4. BLAST sequences with primers to Genbnak: pipe4.pl**

Pipe4.pl BLAST sequences with primer against GenBank (nt). The primer table produced by pipe3.pl is completed with information on the best hit to Genbank (if any) and the lineage of the organism from which the hit came from. This step is not sufficient for genomic comparisons, but users can spot out a contamination. !!!!!!!!!!!! DO NOT run pipe4 abusively since it can overcharge NCBI BLAST services !!!!!!!!!!!!!!!!!!!. This step can take a lot of time and a good connection to internet is necessary to run it.

#### **4.4.1 Input files**

The input files were prepared by pipe3.pl and found in the pipe3\_XXX subfolder of the original input folder 'datain' (datain/pipe3\_XXX/sample\_pipe3\_targets.fas;

datain/pipe3\_XXX/sample\_pipe3\_primers.csv).

If there are more than one subfolder starting by 'pipe3\_' in the project folder, the last in the alphabetical order will be checked for input files. (If you do not remane the folders, this should be the most recent folder produced by pipe3.pl

#### **4.1.2 Steps of pipe4.pl**

*4.4.2.1.* BLAST sequences against the non-redundant nucleotide bank of NCBI (nt).

*4.4.2.2.* Identifies the taxonomic lineage of the organism of the best hit

*4.4.2.3.* Completes the primer table with information on the best hit and the taxonomy linage of the organism.

#### **4.4.3. Parameters of pipe4.pl** with default values

*4.4.3.1.* Operating system (win/linux): win

*4.4.3.2.* Input folder: e.g. datain

Must be the same as for pipe1.pl. This folder contains the subfolder pipe3, with the input files of pipe4.pl

4.4.3.3. Deletes intermediate files (YES= $1/NO=0$ ): default = 1

# **5. Running QDD2**

#### **5.1. Linux and Windows command line**

**5.1.1.** Put the input files of pipe1.pl into your project folder. The name of project folder can contain any alphanumerical character or underscore). All fasta files with the '.fas' extension are analysed, so make sure that the project folder contains only the files you want to analyse**. Do not use space in the name of the input files.** 

Input files:

*5.1.1.1.* tag.fas (must have this name; fasta file with all tag sequences; optional).

*5.1.1.2*. adapter.fas (must have this name; fasta file with all adapters/vectors that might be present in the sequences; optional but strongly recommended).

*5.1.1.3.* fasta files from the sequencing project. There might be more than one file. The program deals with them one after the other. The name of the fasta files can have any alphanumerical characters and underscore and must have '.fas' extention (*e.g.* sample.fas). Everything in the definition line after '>' and before the first space is read as the sequence identifier. The identifier can have any alphanumerical characters and underscore. Replace all other characters by  $\cdot$ .

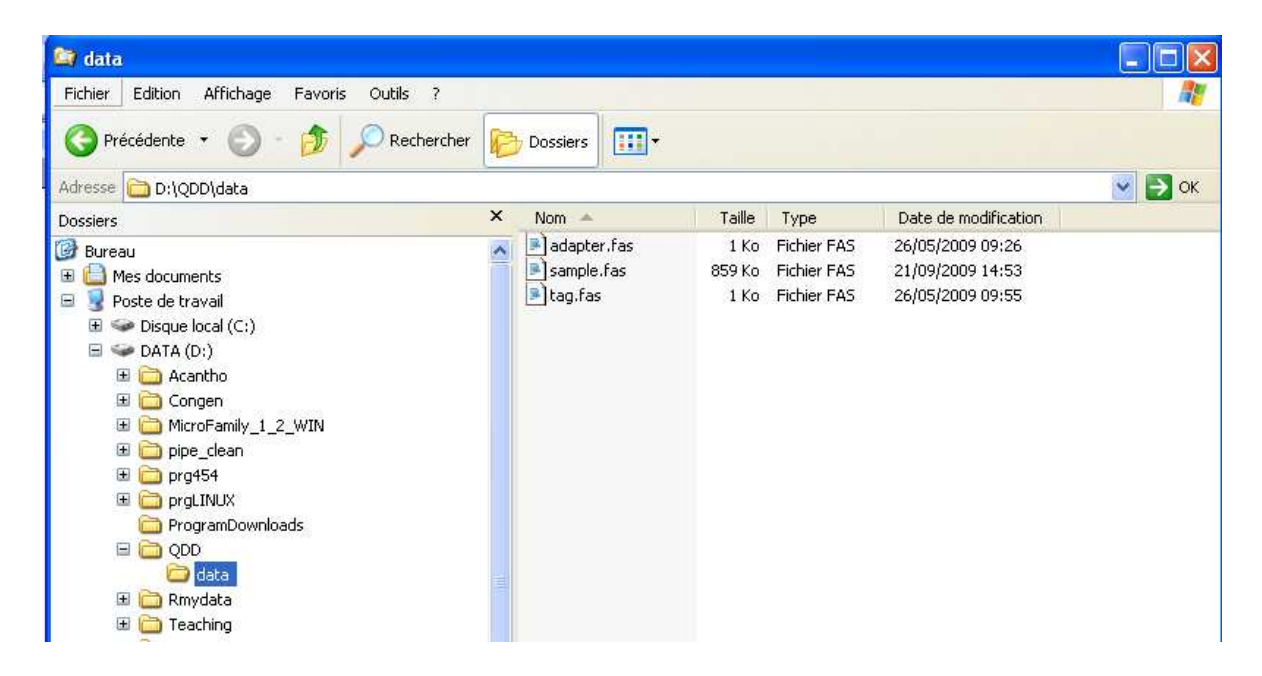

**5.1.2.** Open a terminal (START=>run=>cmd=>OK OR START =>Program =>Accessories => Command Prompt)

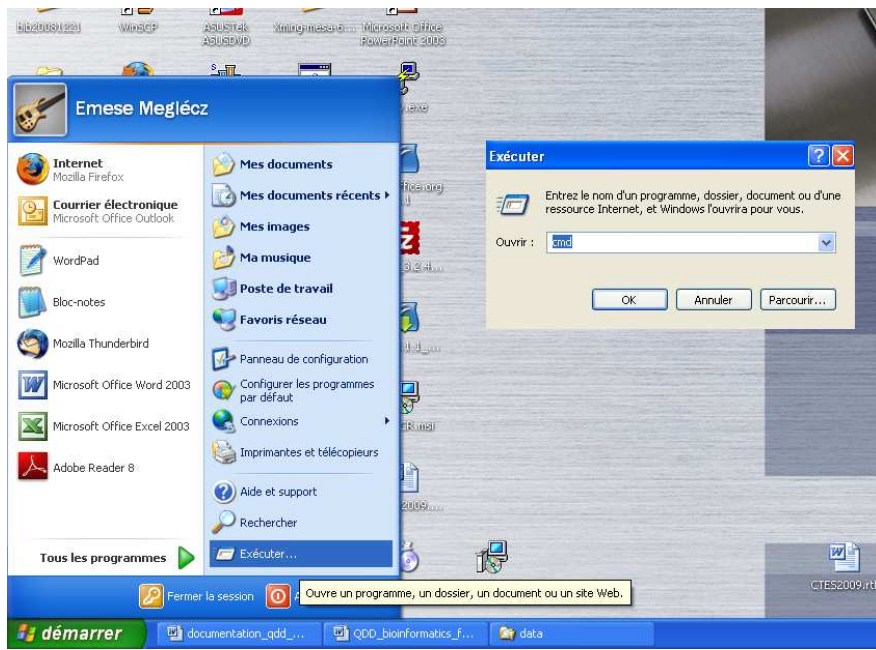

**5.1.3.** Change directory in a terminal to the folder that contains the scripts (e.g. cd d:\ODD) **5.1.4.** Type 'perl pipe1.pl'

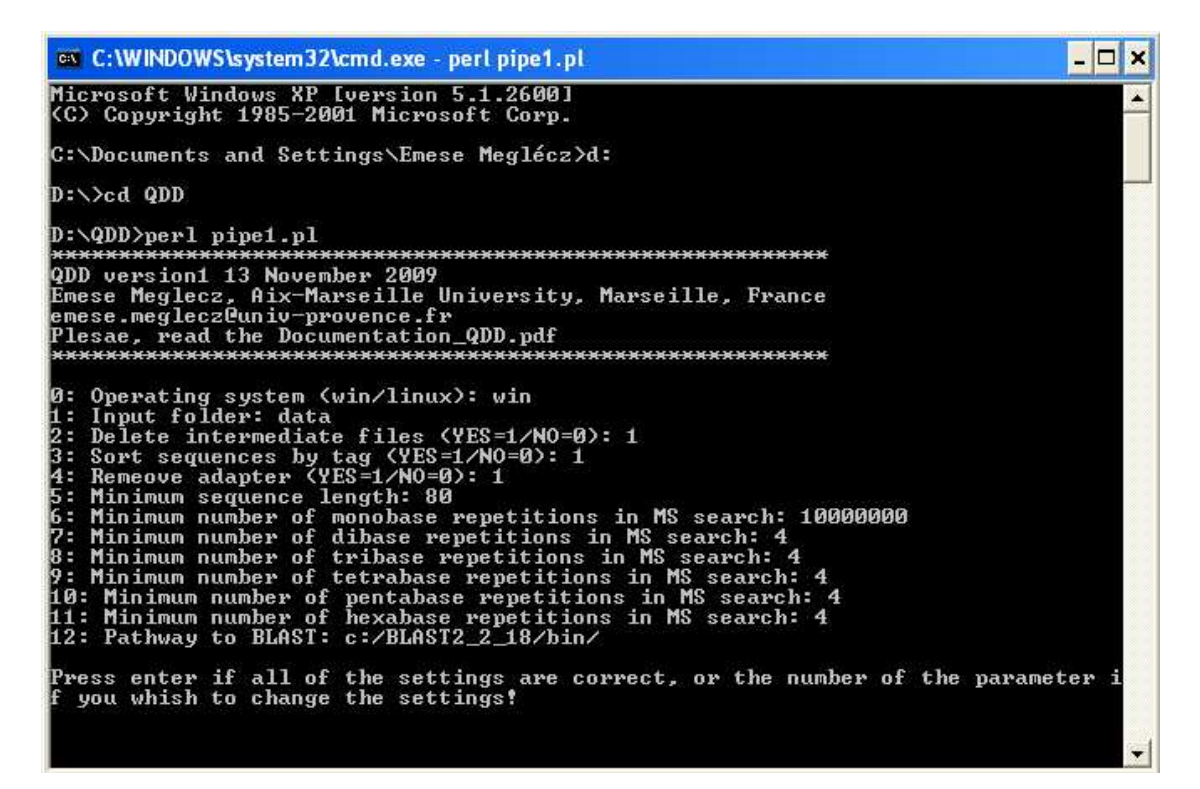

**5.1.5.** Follow the instructions on the screen to set the parameters and start the program

**5.1.6.** Once pipe1.pl is finished the main output files and the input file for pipe2.pl are found in 'pipe1\_xxx' subfolder of your input project folder.

**5.1.9.** Similarly, run pipe2.pl pipe3.pl and pipe4.pl by typing 'perl pipeX.pl' (X= 2,3,4). The output files and the input files for the next step are found in pipeX subfolders of the project folder

# **6. Description of the outfiles**

At the end of the run, there are four subfolders in you project folder.

Each of the subfolder pipe1\_xxx, pipe2\_xxx, pipe3\_xxx, pipe4\_xxx contain the most important outfiles of the step and the input files of the next step. (xxx is different in each run). All of these files are either fasta files or simple text files that can be opened by excel. The separators for the columns are semi colonnes (';'). For each pipeX.pl a log file (pipeX log xxx.txt) is written with all input parameters (even the ones that are cannot be defined by the user), and summary statistics on the number of sequences and microsatellites.

If the 'delete intermediate files' are set to 0, intermediate files are kept. These are probably only of interest to the authors of QDD for troubleshooting and they are found in xxx subfolder of the QDD2 folder (xxx is a numerical identifier of the run).

QDD2 produces a number of temporary files, that all start by a numerical identifier of the run (*e.g*. 1308316501). If the run stops prematurely, these files might remain in the QDD2 folder. You can delete them without any loss of information.

#### **6.1. Pipe1.pl**

**6.1.1.** sample NOTAG.tag (Produced only if tag=1)

Fasta file with sequences that did not have recognisable tags.

**6.1.2.** sample.wov or (sample\_TAGY.wov if sequences were sorted by tag) . (Produced only if adapter=1)

Fasta file with adapters/vector/tag cut; 1 file for each tag; 'TAGY' is the tags name that are cut from the sequences.

e.g.

>FVU26NR06DF571\_MID1

ACCATTGCTTTGACTGACAGATGAATTGACATTACATTTCAGACAAACAAAAAGCCCCACATTCGCTC TAAACACCCCTATCTGTCTCTGTCTCTCTGAAAACAGGCACATCCCACCTCAATAACAGATCAATCCC GCCGACATTTGGACATTTATTCATTTTTCTCTCTCTCTCTCTCTTTCTCTGTCTCTGTTTCCTCTTTC CCACTCAAAGAATGAAAACGAAATTAAACATTGAGCAAAAAGATAAATGGCGCCAACACGACAGCTCA AAACACTCTCTCTGTTTATTGCTGAATG

Here the original sequence code is FVU26NR06DF571. The MID1 tag was removed from the sequence

**6.1.3.** sample( $TAGY$ ).woa. (Produced only if adapter=1) Sequences that did not have adapter at the beginning (removed from further analyses)

**6.1.4.** sample TAGY length.tbl . (Produced only if adapter=1) text file with columns separated by ';' Info on the number of bases cut from each sequence

> Column1 Sequence code (e.g. FVU26NR06DF571\_MID1 ) Column2 Original length of the sequence (without tag) (e.g. 338 ) Column3 Number of bases cut from the beginning of the sequence (e.g. 18) Column4 Number of bases cut from the end of the sequence (e.g. 20 ) Column5 Length of the sequence after cutting adapter/vector (e.g. 300 )

FVU26NR06DF571\_MID1;338;18;20;300; FVU26NR06DF6CK\_MID1;240;24;16;200; FVU26NR06DF6HF\_MID1;155;24;0;131;

**6.1.5.** sample\_TAGY\_80bp.seq

Text file with column separated by ";"; info on MS motif and position

Column1: Sequence code Column2: number of microsatellites in the sequence Column3: length of the sequence Column4: motif of the first microsatellite Column5: first position of the microsatellite Column6: last position of the microsatellite Column7: number of repeats of the microsatellite

Columns4-7 are repeated for all microsatellites

FVU26NR06DF571\_MID1\_A;2;300;TC;164;179;8;CT;278;285;4;

2 microsatellites were found, both with TC motif. Positions of the first microsatellites are 164- 179 (inclusive) and 278-285 for the second. The numbers of repeats are 8 and 4, respectively.

#### **6.1.6.** sample\_pipe2.fas

Input file for pipe2; 1 file for each sample\_TAGY.wov; Only sequences that have microsatellites, and are longer than the user defined limit.

#### **6.2. Pipe2.pl**

**6.2.1.** sample\_pipe2\_consensus.fas

Fasta file with all consensus sequences that did not have BLAST hit to grouped sequences Sequence code is a format of cons\_grX\_Y, where X is the identifier of a contig, and Y is the number of sequences in the contig.

If microsatellite polymorphism is detected the sequence identifier is followed by space and the microsatellite motif and its first and last position.

e.g. >cons\_gr12\_2 AC\_46\_55 (Contig 12 based on 2 sequences, a microsatellite with an AC motif from 46 to 55 position was found polymorph)

**6.2.2.** sample\_pipe2\_gr.fas

Fasta file with all grouped sequences (BLAST hit to other sequences but identity is low to include into a contig) The regions of the sequence covered by BLAST hits are printed in lower case.

**6.2.3.** sample\_pipe2\_multihit\_css.fas

Fasta file with sequences that had more than one hit to a sequence (possibly minisatellites) **6.2.4.** sample pipe2 nohit css.fas

Fasta file with sequences that did not have a BLAST autohit (sequence did not have a hit to itself, possibly Cryptically Simple Sequence)

**6.2.5.** sample\_pipe2\_unique.fas

Fasta file with all unique sequences (sequence that have only autohit in BLAST)

**6.2.6.** sample\_pipe2\_cons\_subs.fas

Fasta file with all sequences in contigs and their consensus sequences. Sequences of a same contigs are aligned. Pure microsatellites (from 5 repetitions) and homopolymers from 8 repetitions are printed in lower case.

**6.2.7.** sample pipe3.fas (input file for pipe3.pl)

All original unique sequences plus consensus sequences that did not have blast hit.

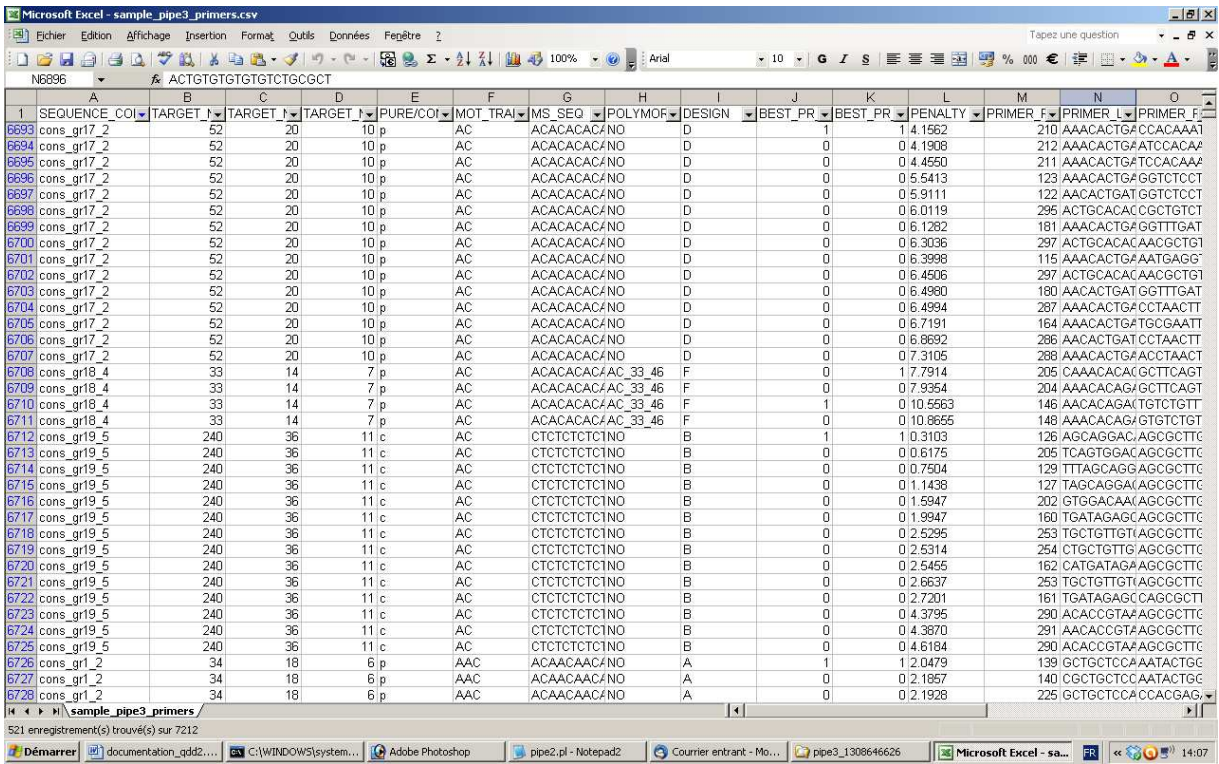

### **6.3. Pipe3.pl 6.3.1.** sample\_pipe3\_primers.csv

Text file with columns separated by ';'

SEQUENCE\_CODE: original codes for unique and cons\_grX\_Y codes for consensus sequences TARGET\_REGION\_FIRST\_POS: first position of target region in the sequence TARGET\_REGION\_LENGTH\_IN\_BP: length of the target region in base pairs. If there is only one microsatellite is targeted (designs A-C and F), the target region covers the microsatellites (compound or pure). If more then one microsatellite is targeted (designs D, E, G), the target region includes the two most distant target microsatellites and the sequence between them. TARGET\_MS\_LENGTH\_IN\_REPEAT\_NUMBER: length of the target microsatellite in repeat numbers. If microsatellite is compound, it is the number of repetition in the longest uninterrupted stretch. If there are more than one microsatellite in the target region, target MS info refers to the longest (in repeat numbers) of the target microsatellites.

PURE/COMPOUND: P=> Pure, C=>compound; . If there are more than one microsatellite in the target region, target MS info refers to the longest (in repeat numbers) of the target microsatellites.

MOT\_TRANS: AC, CA, TG, GT motifs are all indicated as AC motifs; If there are more than one microsatellite in the target region, target MS info refers to the longest (in repeat numbers) of the target microsatellites.

TARGET\_REGION\_SEQ: Sequence of the target region as found in the read

POLYMORPH: If polymorphism is detected, than the repeat motif is indicated.

DESIGN: A-G, see explanation at point 4.3.

BEST\_PR\_FOR\_SEQ: Among all primer pairs for the sequence select the lowest penalty for the best design type (A>B>C>…). Selecting lines with 1 in this column gives the total number of sequences with primers

BEST\_PR\_FOR\_TARGET\_REGION: Among all primer pairs for a target region select the lowest penalty for the best design type  $(A>B>C)$ …) >…). Selecting lines with 1 in this column gives the total number of target microsatellites with primers

PENALTY: Primer pair penalty (see documentation of Primer3)

PCR\_PRODUCT\_SIZE: in bp

PRIMER\_LEFT\_SEQUENCE:

PRIMER\_RIGHT\_SEQUENCE:

PRIMER\_LEFT\_DIST\_FROM\_MS: Distance between the target MS and the left primer in bp.

PRIMER\_RIGTH\_DIST\_FROM\_MS: Distance between the target MS and the rigth primer in bp PRIMER\_LEFT\_FIRST\_POS: 5' end position of the left primer in the sequence PRIMER\_LEFT\_LENGTH: in bp PRIMER\_RIGHT\_FIRST\_POS: 5' end position of the right primer in the sequence PRIMER\_RIGHT\_LENGTH: in bp PRIMER\_LEFT\_TM: Annealing temperature of the left primer; see documentation of Primer3 PRIMER\_RIGHT\_TM: Annealing temperature of the rigth primer; see documentation of Primer3 PRIMER\_LEFT\_END\_STABILITY: see documentation of Primer3 PRIMER\_RIGHT\_END\_STABILITY: see documentation of Primer3 SEQUENCE: the whole sequence with homopolymers micro- and nanosatellites printed in lower case

**6.3.2.** sample\_pipe3\_targets.fas Fasta file with all sequences that have primers

#### **6.4. Pipe4.pl**

**6.4.1.** sample\_pipe4\_primers.csv

Same file as sample\_pipe3\_targets.fas but includes columns on the NCBI blast hit information. Additional columns: Sequence\_code; Accession (best\_hit); Name (best\_hit); Description (best hit); E\_value (best\_hit); Score (best\_hit); TaxId (best\_hit) Superkingdom kingdom; phylum; class; family; genus; species

### **7. Troubleshooting**

7.1. Pipeline 1 starts but the window closes immediately

 $\rightarrow$  Do not run the perl script by clicking on the filename in explorer, but use the clean way of opening a terminal (5.1.2).

- 7.2. Pipeline 2 produces empty consensus alignments
	- $\rightarrow$  Make sure Clustal 2 is installed in the folder chosen at installation using the msi program.
- 7.3. Read access to some files is refused

 $\rightarrow$  Make sure you run only one perl script at a time

### **8. References**

Gilles, A., Meglècz, E., Pech, N., Ferreira, S., Malausa, T. and Martin, J F. 2011. Accuracy and quality assessment of 454 GS-FLX pyrosequencing. Submitted to **BMC Genomics**. 12:245.